# **CRITICAL LOG REVIEW CHECKLIST FOR SECURITY INCIDENTS**

This cheat sheet presents a checklist for reviewing critical logs when responding to a security incident. It can also be used for routine log review.

#### **General Approach**

- 1. Identify which log sources and automated tools you can use during the analysis.
- 2. Copy log records to a single location where you will be able to review them.
- 3. Minimize "noise" by removing routine, repetitive log entries from view after confirming that they are benign.
- 
- 4. Determine whether you can rely on logs' time stamps; consider time zone differences.
- 5. Focus on recent changes, failures, errors, status changes, access and administration events, and other events unusual for your environment.
- 6. Go backwards in time from now to reconstruct actions after and before the incident.
- 7. Correlate activities across different logs to get a comprehensive picture.
- 8. Develop theories about what occurred; explore logs to confirm or disprove them.

## **Potential Security Log Sources**

Server and workstation operating system logs

Application logs (e.g., web server, database server) Security tool logs (e.g., anti-virus, change detection, intrusion detection/prevention system) Outbound proxy logs and end-user application logs Remember to consider other, non-log sources for security events.

## **Typical Log Locations**

Linux OS and core applications: /var/log

Windows OS and core applications: Windows Event Log (Security, System, Application)

Network devices: usually logged via Syslog; some use proprietary locations and formats

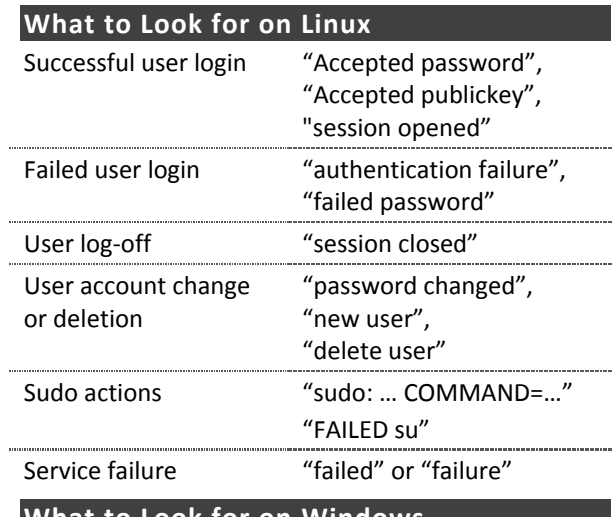

# **What to Look for on Windows**

Event IDs are listed below for Windows 2000/XP. For Vista/7 security event ID, [add 4096 to the event ID.](http://blogs.msdn.com/ericfitz/archive/2007/04/18/vista-security-events-get-noticed.aspx) Most of the events below are in the Security log; many are only logged on the domain controller. User logon/logoff events Successful logon 528, 540; failed logon 529-537, 539; logoff 538, 551, etc User account changes Created 624; enabled 626; changed 642; disabled 629; deleted 630 Password changes To self: 628; to others: 627 Service started or stopped 7035, 7036, etc. Object access denied (if auditing enabled) 560, 567, etc **What to Look for on Network Devices**

Look at both inbound and outbound activities. Examples below show log excerpts from Cisco ASA logs; other devices have similar functionality. Traffic allowed on firewall "Built … connection", "access-list … permitted"

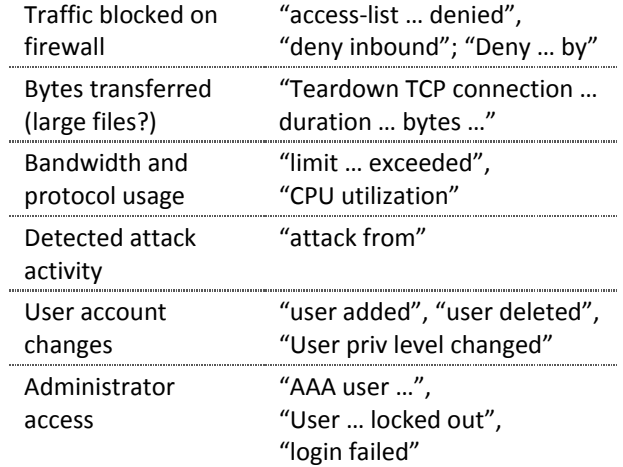

#### **What to Look for on Web Servers**

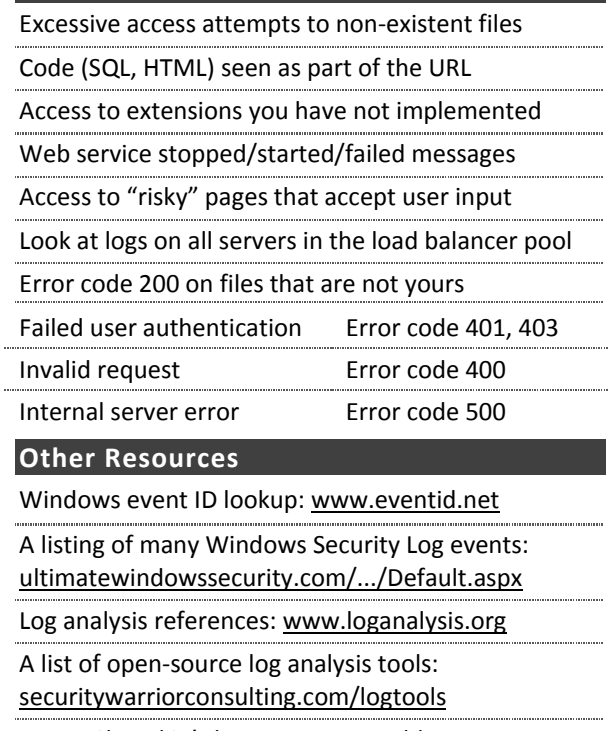

Anton Chuvakin's log management blog:

[securitywarriorconsulting.com/logmanagementblog](http://www.securitywarriorconsulting.com/logmanagementblog/)

Other security incident response-related cheat sheets[: zeltser.com/cheat-sheets](http://zeltser.com/cheat-sheets/)

Authored by Anton Chuvakin [\(chuvakin.org\)](http://chuvakin.org/) and Lenny Zeltser [\(zeltser.com\)](http://zeltser.com/). Reviewed by Anand Sastry. Distributed according to the [Creative Commons v3 "Attribution" License](http://creativecommons.org/licenses/by/3.0/). Cheat sheet version 1.0.